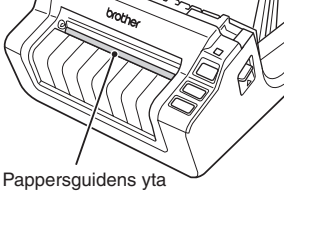

### *Inledning*

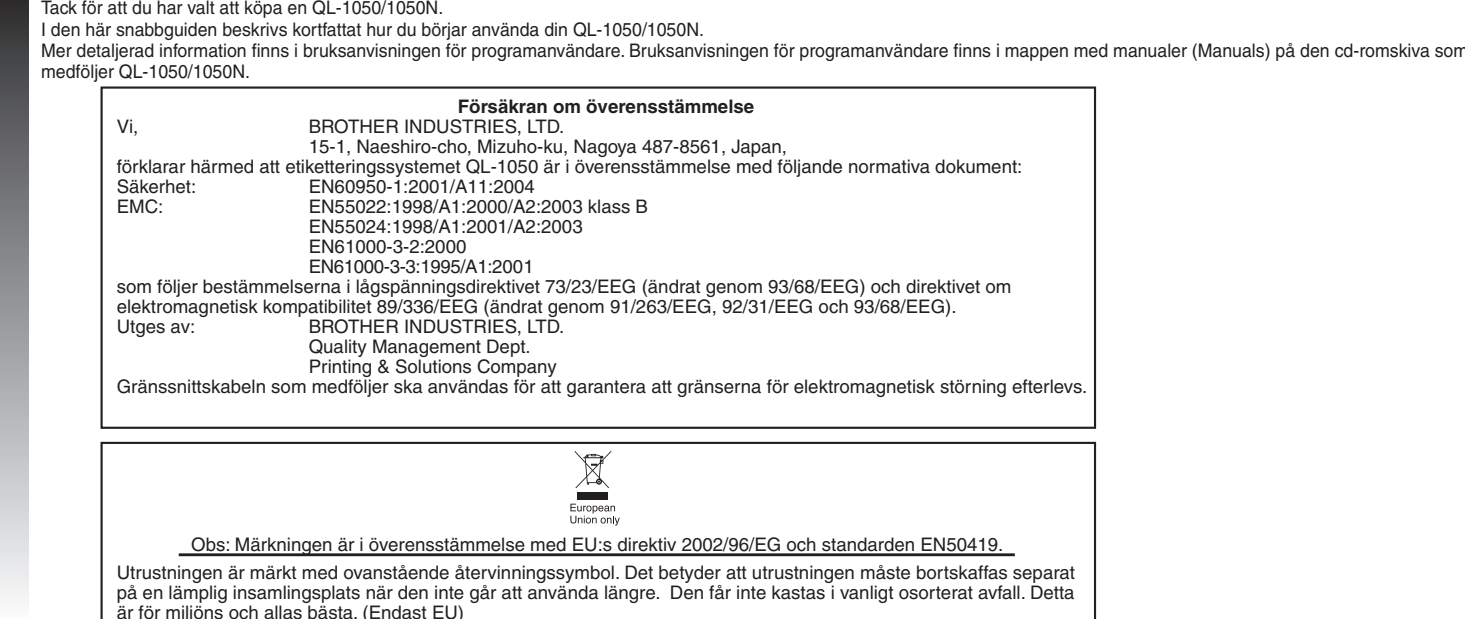

• Kontrollera att eluttaget är på 220–240 V växelström innan du sätter i kontakten. • Ta ut nätkabeln ur eluttaget när du har slutat använda QL-1050/1050N. • Dra inte i kabeln när du tar ut den ur eluttaget. Trådarna i kabeln kan skadas. • Placera skrivaren nära uttaget och på så sätt att det går lätt att dra ut kontakten.

**Montera etikettfacket på framsidan av QL-1050/1050N såsom visas på bilden.** Montera etikettfacket

• Ta bort etikettfacket när du skriver ut fler än 10 etiketter i rad och etiketterna klipps av automatiskt. • Stäng etikettfacket om du skriver ut på en kontinuerlig rulle som är längre än 152 mm, eftersom pappersstopp uppstår annars.

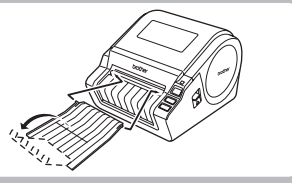

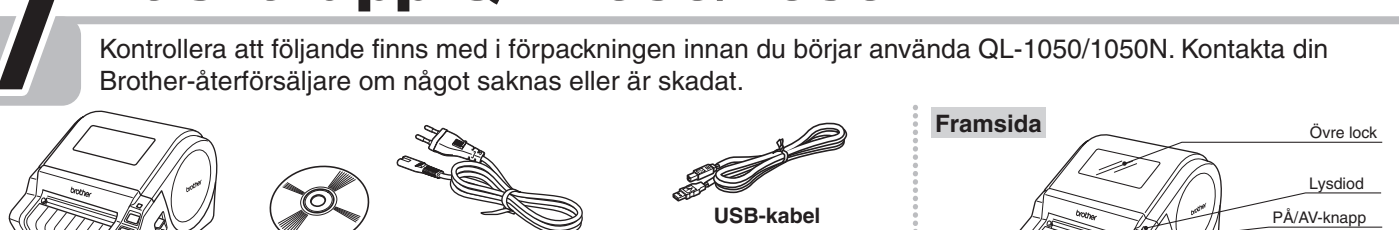

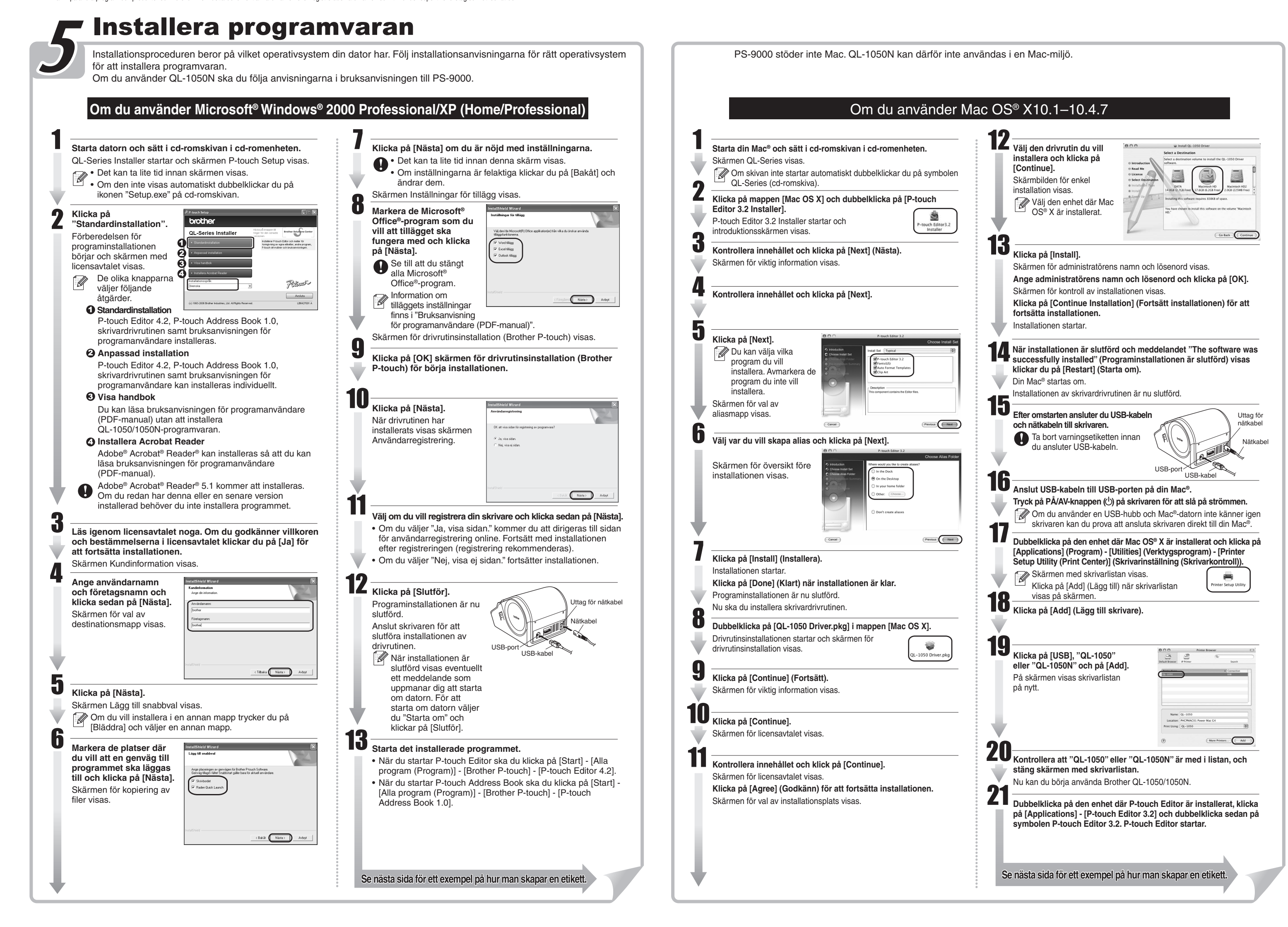

### *Säkerhetsföreskrifter och övrig information*

- Håll alltid i kontakten när du tar ut eller sätter i nätkabeln i eluttaget. Dra inte i kabeln när du tar ut den ur eluttaget. Trådarna i kabeln kan skadas.
- Använd inte den medföljande nätkabeln med andra produkter. Använd inte nätkabeln om den är skadad.
- ∙Använd endast en godkänd strömkälla och USB-kabel tör QL-1050/1050N.<br>∙Om du märker obehaglig lukt, hetta, missfärgning, deformering eller något annat ovanligt när skrivaren används eller står i förvaring ska du genast sl
- 
- Ta inte ut eller sätt i nätkabeln i eluttaget om du är våt om händerna. Dra alltid ut kontakten till QL-1050/1050N ur eluttaget om du inte kommer använda maskinen under en längre tid.
- ∙Ett standardeluttag bör finnas i närheten av skrivaren och vara lätt åtkomligt.<br>•Etikettskrivarens inre delar blir mycket varma när skrivaren används. Rör aldrig vid skrivarhuvudet med bara händer, eftersom det kan leda
- ∙Placera inte QL-1050/1050N i direkt solljus, nära värmekällor eller andra varma apparater, och inte heller på platser som är utsatta för extremt höga eller låga temperaturer, har hög lutfluktighet eller är dammiga.<br>Norma
- 
- •Placera inte skrivaren på en ostadig plats som t.ex. ett vingligt bord eller överst i en hylla.<br>•Rengör inte maskinen med alkohol eller andra organiska lösningsmedel. Använd endast en mjuk, torr trasa.
- Om pappersstopp uppstår på grund av att klister har fastnat på pappersguidens yta ska du dra ut sladden ur eluttaget och torka bort klisteransamlingarna från pappersguiden med en trasa doppad i etanol eller isopropylalkohol (tvättsprit).
- ∙Du ska inte röra vid eller trycka på det termiska skrivarhuvudet på QL-1050/1050N i onödan, eftersom det kan skadas och göra att det inte går att skriva ut ordentligt.<br>•Du får inte föra in något föremål i eller på annat
- ∙Placera inte tunga föremål ovanpå QL-1050/1050N. Använd inte QL-1050/1050N om det finns ett främmande föremål i maskinen. Om vatten, metallföremål eller något<br>annat främmande föremål hamnar i QL-1050/1050N ska du koppla
- närmaste auktoriserade servicecenter.
- Montera inte isär QL-1050/1050N. Vänd dig alltid till återförsäljaren som du köpte QL-1050/1050N av eller till närmaste auktoriserade servicecenter för all inspektion, justering och reparation av QL-1050/1050N
- Plastpåsar kan utgöra kvävningsrisk håll dem borta från ansikte, mun och näsa. Förvara plastpåsen utom räckhåll för barn.
- •Följ nedanstående anvisningar för att undvika skador orsakade av klippenheten: Stäng locket när du använder klippenheten.<br>•Klippenheten kan inte bytas ut. Genomsnittligt antal klippningar beror på driftsmiljön.
- 
- Tryck inte för hårt på klippenheten. • Rör inte vid klippenhetens kniv.
- Anslut inte QL-1050/1050N till din dator förrän du blir ombedd att göra det under installationen av skrivardrivrutinen.
- Var försiktig så att du inte repar cd-romskivan. Förvara inte cd-romskivan på platser som är utsatta för mycket höga eller låga temperaturer. Placera inga tunga föremål på cd-romskivan och böj den inte. ∙Programvaran på cd-romskivan är avsedd att användas med QL-1050/1050N och kan installeras på mer än en dator.<br>•Använd endast Brothers originaltillbehör och -förbrukningsartiklar (märkta med DK LABEL  $^{\mathbb{Q}^{\times}}_{\text{max}}$ ,
- 
- ∙Slutänden av DK-etiketterna är utformad så att den inte fastnar på kärnan. Det kan därör hända att den sista etiketten inte klipps av korrekt, men det innebär inte att det är något fel på QL-1050/1050N. Om detta<br>händer s ark är aldrig färre än det som anges. • Prova alltid etiketten på ett exempelområde först.
- ∙Om du skrapar på den tryckta etiketten med naglarna eller med ett metallföremål, eller tar på den med händer som är fuktiga av vatten, svett, handkräm eller liknande kan färgerna förändras eller försvinna.<br>•På vissa DK-r
- Innan du använder etiketter för cd-/dvd-skivor ska du läsa i bruksanvisningen till cd-/dvd-spelaren om fastsättning av etiketter.
- Använd inte cd-/dvd-etiketter i en cd/dvd-spelare där skivan stoppas in i en springa, som t.ex. en cd-spelare i en bil.
- ∙Ta inte bort etiketten när du väl har fäst den på cd-/dvd-skivan eftersom ett tunt lager kan följa med och göra att skivan skadas.<br>•Fäst inte cd-/dvd-etiketter på cd-/dvd-skivor som är avsedda att användas med bläckstrål
- ∙Fäst cd-/dvd-etiketter med applikatorn som medföljer rullarna med dessa etiketter. Om du inte gör det kan cd-/dvd-spelaren komma att skadas.<br>•Användaren har det fulla ansvaret för fastsättningen av cd-/dvd-etiketterna. B
- Denna utrustning får inte användas av barn. • Lysdiodsindikering
- Lyser grönt: QL-1050/1050N fungerar normalt.
- Blinkar grönt: QL-1050/1050N tar emot data. Stäng inte av strömmen.
- Lyser orange: Locket är öppet.
- Blinkar orange: Kyler ner.
- Blinkar rött: Fel (kan åtgärdas av användaren). – Lyser rött: Systemfel (kan ej åtgärdas av användaren).
- Microsoft och Windows är registrerade varumärken som tillhör Microsoft Corporation, USA. Macintosh och Mac OS är registrerade varumärken som tillhör Apple Computer, Inc.

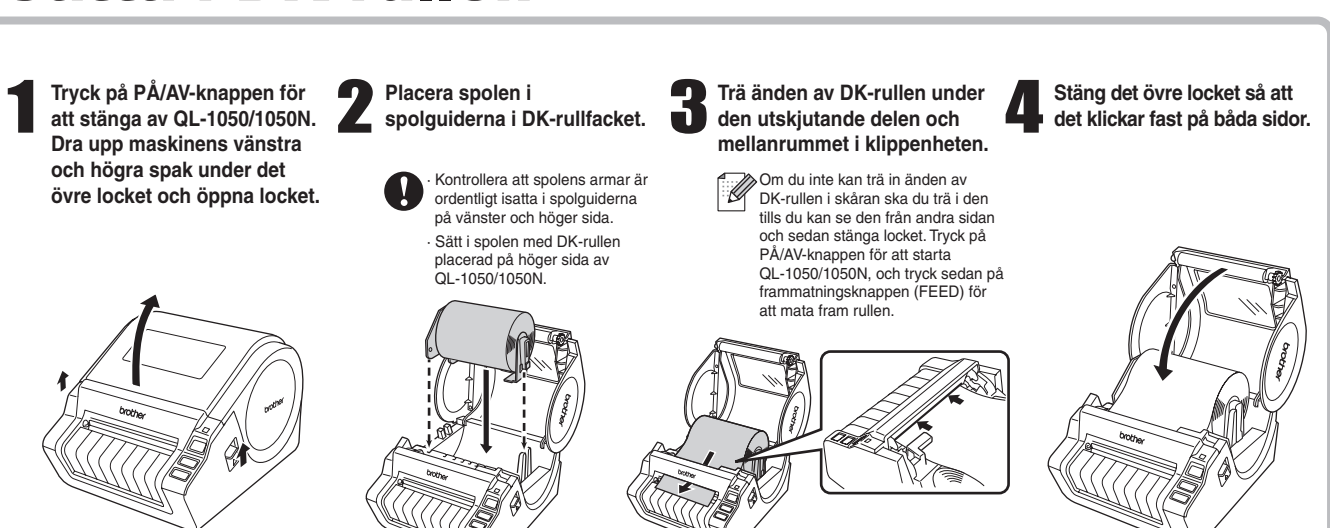

### **Montera etikettfacket**

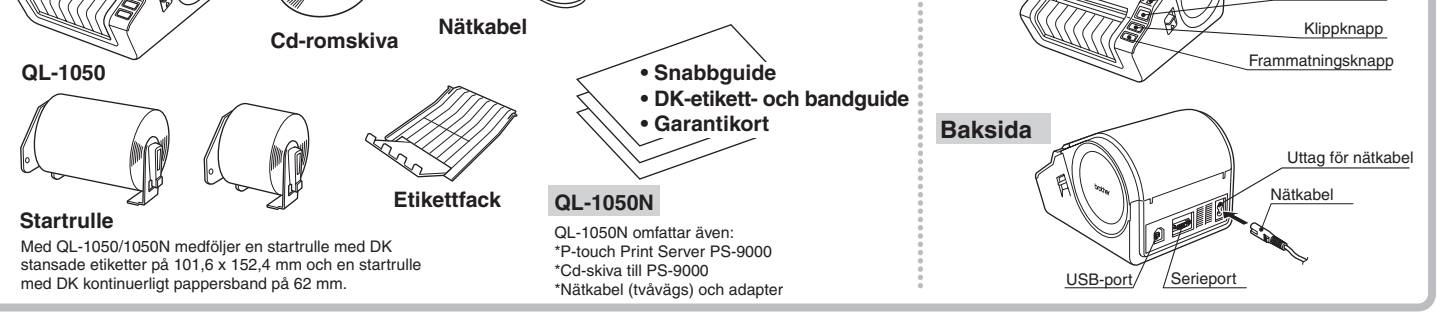

Anslut nätkabeln till QL-1050/1050N och sätt sedan i den i ett standardeluttag.

• Namn på andra program och produkter som förekommer i detta dokument är varumärken eller registrerade varumärken som tillhör de respektive företag som utvecklat dem.

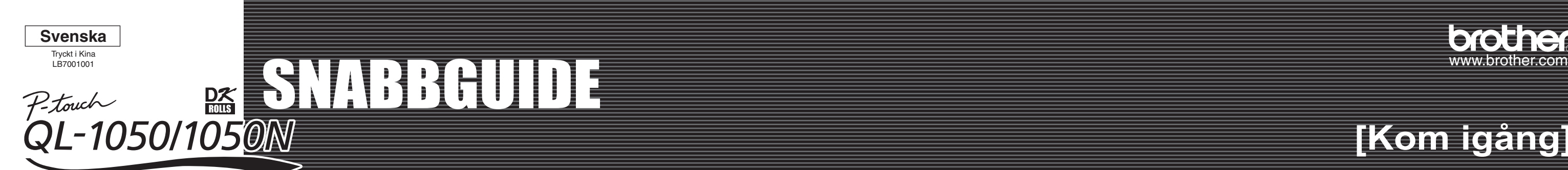

## orothe

# **[Kom igång]**<br>**[Kom igång]**

# **[Skapa etiketter]**

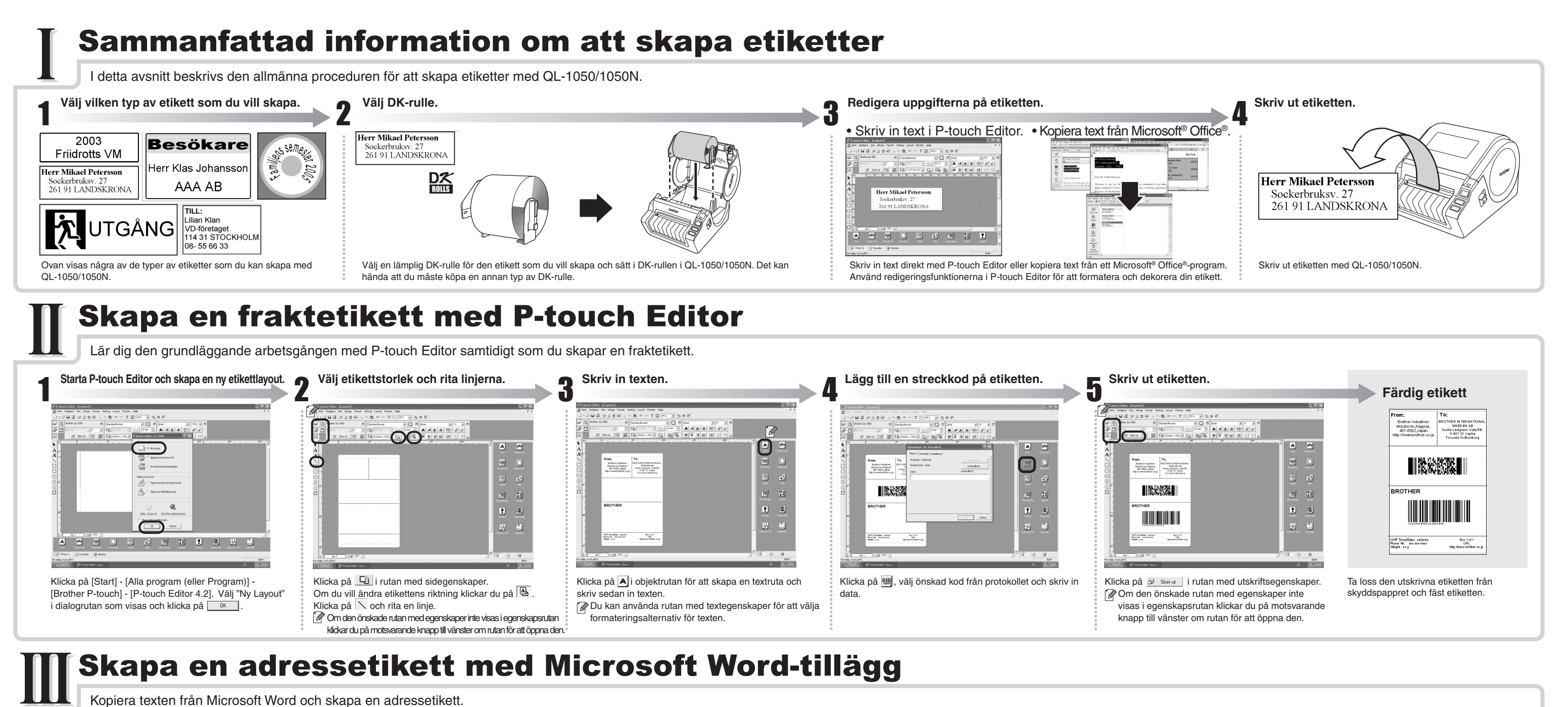

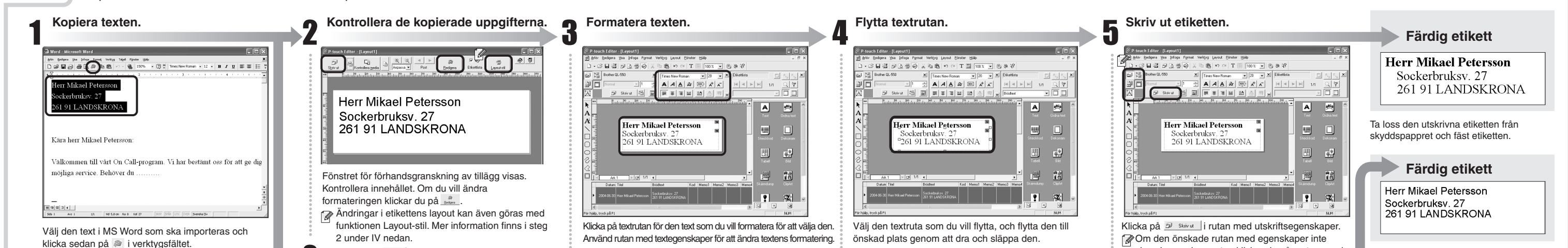

### Skapa en banderolletikett

 $\longrightarrow$ 

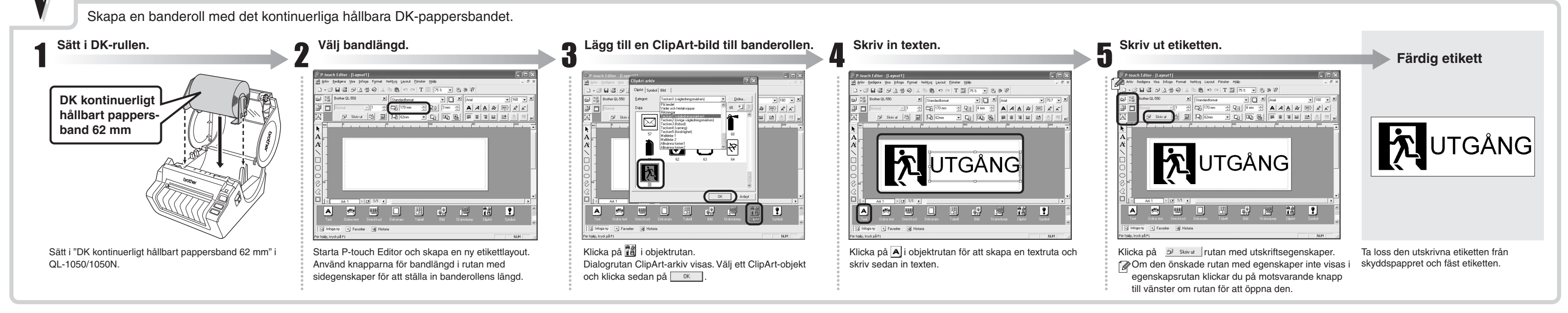

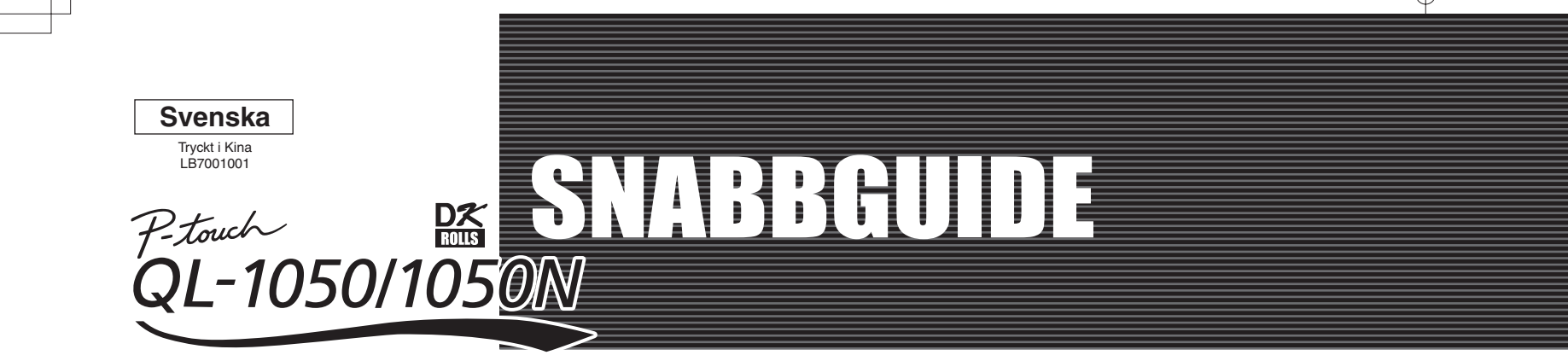

### Skapa en namnskylt med hjälp av funktionen Autoformatguiden

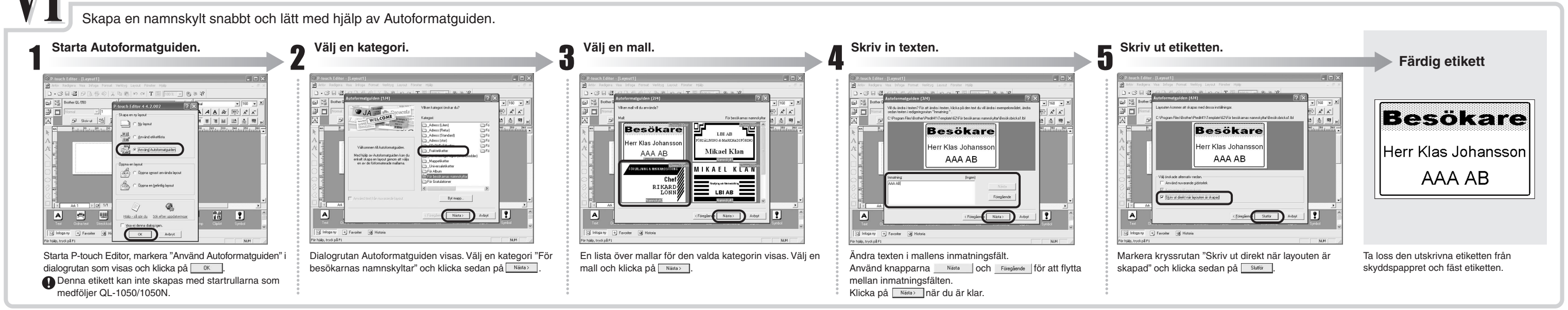

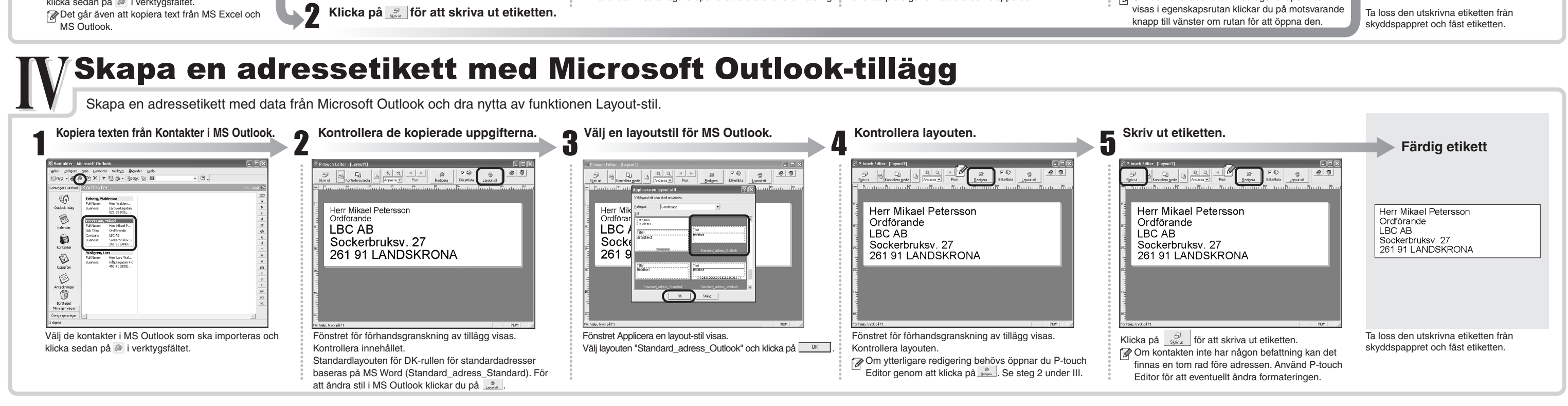